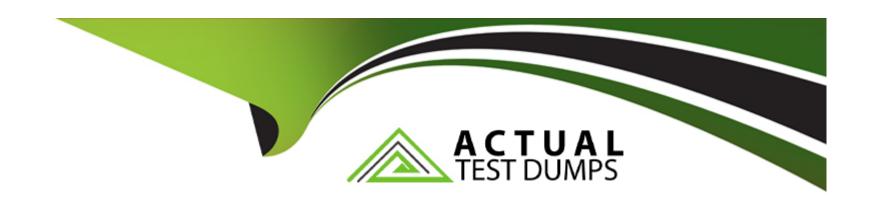

# Free Questions for QSDA2021 by actualtestdumps

Shared by Clarke on 15-04-2024

For More Free Questions and Preparation Resources

**Check the Links on Last Page** 

## **Question 1**

**Question Type:** MultipleChoice

```
Products Map:
     mapping
 3 load * Inline [
     ID, Name
     90012, A
     90017, B
     1:
     ProductDetails:
     Generic
     Load *, applymap ('Products Map', ProductID, 'Undefined') as ProductType;
11
     LOAD + INLINE [
12
     ProductID, Attribute, Value
     90017, Color, Red
14
     90017, Description, Jumper
15
    90017, Category, Women Clothes
    95012, Color, Yellow
16
17
     95012, Description, Skirt
    95012, Category, Women Clothes
    95017, Color, Brown
19
20
   95017, Description, Shoes
21
    95017, Category, Men Shoes
22
    ];
23
    ProductPriceList:
    Load Product as ProductID, Category, UnitPrice
24
    from [lib://DataFiles/PriceList.xlsx] (openl, embedded labels);
25
App saved
                                                                     Output
Finished with error(s) and/or warning(s)
                                                                    message
0 forced error(s)
                                                                    after load
 1 synthetic key(s)
                                                                      data
```

A data architect is creating an app using three tables. After executing the script, a warning displays

Which two steps should the data architect do to resolve this warning? (Select two.)

#### **Options:**

- A- Remove the rename statement (line 24) in the ProductPriceList table leaving the Product field name as is.
- B- Rename the Category field in the ProductPriceLis table to PnceCategory (line 24).
- C- Move the preceding Load statement in line 10 between table name (line 23) and Load statement (line 24).
- D- insert 'Join (ProductDetails)' in front of the Load statement in line 24 to combine ProductPriceList with ProductDetails

#### **Answer:**

В

## **Question 2**

#### **Question Type:** MultipleChoice

A data architect needs to create an app that combines employee data from the Sales system and the Human Resources (HR) system.

These systems identify employees differently Employees in the HR system are identified with an alpha-numeric key Employees in the Sales system are identified using an integer key.

The MAP function maps the EmployeeKey in the Sales system to the EmployeeKey in the HR system using the Associations table. This allows the data architect to join the data from the Sales system and the HR system using the same key, ensuring that the associations are valid.

Using the MAP function also optimizes the performance of the data model as it eliminates the need for multiple joins between the data from the Sales and HR systems.

This solution also supports multiple tables added, as the MAP function can be applied to any table that needs to be joined with the HR system data.

## **Question 3**

#### **Question Type:** MultipleChoice

**ITALY IT001 HR** 

**GERMANY DE002 HR** 

SPAIN SP03 FINANCE

FRANCE FRO04 SALES

A company stores the employee data within a key composed of Country UserID, and Department. These fields are separated by a blank space. The UserID field is composed of two characters that indicate the country followed by a unique code of two or three digits. A data architect wants to retrieve only that unique code.

#### **Options:**

- A-LTRIM (SUBFIELD (Key, '', 2), 2)
- **B-** MID ( SUBFIELD (Key , ' ', 2), 3)
- C- RIGHT(SUBFIELD (Key, ' ', 2), 3)
- D- LEFT(SUBFIELD(Key, '', 2), 2)

#### **Answer:**

D

#### **Explanation:**

This expression will extract the unique code from the key by using the SUBFIELD function to separate the key into its components, and then using the LEFT function to extract the first two characters of the second component. Source: Qlik

## **Question 4**

#### **Question Type:** MultipleChoice

Refer to the exhibits.

| Conversion Table:    |               | Master Calendar:     |
|----------------------|---------------|----------------------|
| DateTime             | Exchange Rate | Date .               |
| 2019-07-01T23:00:00Z | 0.627857      | 2019-07-23T23:00:00Z |
| 2019-07-23T23:00:00Z | 0.682659      | 2019-09-23T23:00:00Z |
| 2019-06-01T23:00:00Z | 1             | 2019-06-01T23:00:00Z |
| 2019-06-23T23:00:00Z | 44.258        |                      |
| 2019-05-01T23:00:00Z | 48.12783      |                      |
| 2019-05-23T23:00:00Z | 70.4975       |                      |
| 2019-04-01T23:00:00Z | 75.7755       |                      |
| 2019-04-23T23:00:00Z | 82.389        |                      |
| 2019-03-23T23:00:00Z | 120.69        |                      |

A business analyst needs to see the currency conversion provided by a third party process, and only contains a record when the rate changes in a chart. The currency conversion rate data is

An existing master calendar exists in the data model that contains a full set of dates.

Which technique should the data architect use to meet this requirement?

#### **Options:**

A- Utilize INTERVALMATCH to load the currency conversion rate between dates the conversation changed INNER JOIN the resultant table back into the master calendar

**B-** OUTER JOIN the calendar with the currency conversion table ORDER BY the date and use the PEEK function to fill in blank values C.

Leverage a FOR loop between the start date and end date of the master calendar Use the MATCH function to add the currency conversion rates to the master calendar

D- Use ITERNO and AUTOGENERATE to create a new calendar from max and min dates of the currency conversion table

#### **Answer:**

В

## **Question 5**

**Question Type:** MultipleChoice

```
Section Access;
SecurityTable:
Load * INLINE [
ACCESS, USERID, LINK, OMIT
ADMIN, ABC\QSERVICE, LEVEL
USER, ABC\EFN, *,
USER, ABC\JCS, *,
USER, ABC\MMD, NA,
USER, ABC\MMD, SA,
USER, ABC\HDD, EMEA,
USER, ABC\PPP, * , LEVEL
];
```

The Section Access security table for an app is shown. User ABC\PPP opens a Qlik Sense app with a table using the field called LEVEL on one of the table columns.

What is the result?

#### **Options:**

- A- The user gets a 'Field not found' error.
- B- The table is removed from the user interface.

- **C-** The user gets an 'incomplete visualization' error
- **D-** The table is displayed without the LEVEL column.

#### **Answer:**

С

## **Question 6**

**Question Type:** MultipleChoice

A data architect executes the following script:

```
Table_A:
LOAD * INLINE [
Field_1, Field_2, Field_3
01, AB, 10
01, AC, 50
02, AD, 75
];

Join(Table_A)
Table_B:
LOAD * INLINE [
Field_1, Field_4, Field_5
01, 30%, 500
03, 60%, 1000
];
```

What will be the result of Table A?

A)

| Field_1 | Field_2 | Field_3 | Field_4 | Field_5 |
|---------|---------|---------|---------|---------|
| 01      | АВ      | 10      | 30%     | 500     |
| 01      | AC      | 50      | 30%     | 500     |
| 03      | _       | _       | 60%     | 1000    |

B)

| Preview of data |         |         |         |         |
|-----------------|---------|---------|---------|---------|
| Field_1         | Field_2 | Field_3 | Field_4 | Field_5 |
| 01              | AB      | 10      | 30%     | 500     |
| 01              | AC      | 50      | 30%     | 500     |

C)

| Preview of data |         |         |         |         |
|-----------------|---------|---------|---------|---------|
| Field_1         | Field_2 | Field_3 | Field_4 | Field_5 |
| 01              | AB      | 10      | 30%     | 500     |
| 01              | AC      | 50      | 30%     | 500     |
| 02              | AD      | 75      | _       | _       |

D)

| Preview of data |         |         |         |         |
|-----------------|---------|---------|---------|---------|
| Field_1         | Field_2 | Field_3 | Field_4 | Field_5 |
| 01              | АВ      | 10      | 30%     | 500     |
| 01              | AC      | 50      | 30%     | 500     |
| 02              | AD      | 75      | _       |         |
| 93              | _       | -       | 60%     | 1000    |

| tions:            |  |
|-------------------|--|
| Option A          |  |
| Option B          |  |
| Option C Option D |  |
| Option D          |  |
|                   |  |
|                   |  |
| swer:             |  |
|                   |  |

## **Question 7**

**Question Type:** MultipleChoice

| EmployeeID | ManagerID | Name     | JobTitle         |
|------------|-----------|----------|------------------|
| 1          |           | Erik     | CEO              |
| 2          | 1         | James    | CFO              |
| 3          | 1         | Tom      | coo              |
| 4          | 1         | Helen    | ссо              |
| 5          | 1         | Patricia | CIO              |
| 6          | 5         | Oliver   |                  |
| 7          | 5         | Karin    | Regional Manager |
| 8          | 5         | Michael  | IT Manager       |
| 9          | 7         | Bert     |                  |
| 10         | 7         | Ernie    |                  |

A Human Resources Director needs an app to analyze organizational structure. The Directory is particularly interested in the longest levels of line management.

Two table loads are required. Both use the same basic structure.

```
LOAD

EmployeeID,

ManagerID,

Name,

JobTitle

FROM [lib://Data/Employees.xlsx]

(ooxml, embedded labels, table is IDW);
```

Which two table load prefixes are needed?

#### **Options:**

- A- \* HierarchyLevel(EmployeeID, ManagerID Name Level, '/', Structure)
- \* HierarchyBelongsTo(EmployeeID, ManagerID, Name ManagerID, Manager, Depth)
- B- \* HierarchyBelongsTo(ManagerID, Manager, ManagerID, ManagerID, Manager Level)
- \* Hierarchy(EmployeeID, ManagerID, Name. Manager Name, Structure '/' Depth)
- C- \* Hierarchy(EmployeeID. ManagerID Name, Manager Name, Structure V, Depth)
- \* HierarchyLevelEmployeeID, ManagerID, Name, Manager, Name, Structure, Depth '/')
- D- \* HierarchyBelongs.To(EmployeeID, ManagerID, Name ManagerID, Manager, Depth)

#### **Answer:**

D

## **Question 8**

**Question Type:** MultipleChoice

```
Orders:
     LOAD * INLINE
     ProductID, OrderID, OrderDate, SalesAmount
     90017, 001, 04/05/2021, 289
     90012, 001, 04/05/2021, 120
6
     95012, 002, 03/05/2021, 340
     90315, 002, 03/05/2021, 150
     95017, 002, 03/05/2021, 210
8
                                                         ProductDetails
                                                                              Orders
9
     ];
                                                          ProductID >
                                                                              ProductID >
10
11
                                                          Color
                                                                              OrderID
12
     Product:
                                                          Price
     LOAD * INLINE [
                                                                              OrderDate
13
     ProductID, Attribute, Value
14
                                                          Description
                                                                              SalesAmount
     90017, Color, Red
15
     90017, Price, 20.5
                                                          Category
16
     90017. Description, Jumper
17
     90017, Category, Women Clothes
18
19 95012, Color, Yellow
20 95012, Price, 12.75
     95012, Description, Skirt
21
     95012, Category, Women Clothes
22
     90315, Color, Blue
23
     90315, Price, 18.99
24
     90315, Description, Tracksuit
25
      90315, Category, Baby Clothes
26
```

A data architect is loading two tables: Orders and Product. The Product table includes attributes and values for each ProductID such as Colour, Price, Category, and Description.

The business analyst can filter by the value of these attributes. For performance reasons, the Data Model will use two tables.

Which solution should the data architect apply in the Data Load Editor to build the ProductDetails table?

For performance reasons, the Data Model will use two tables a Load Editor to build the ProductDetails table?

#### **Options:**

- A- Use a For loop to concatenate all of the Products table and apply a Generic Load to the final concatenate table
- B- Use a For loop to apply a Generic load to the Product table and concatenate the generic tables together
- C- Use a Generic Load in the Product table and a For loop to left join each Generic table

#### **Answer:**

С

## **Question 9**

**Question Type:** MultipleChoice

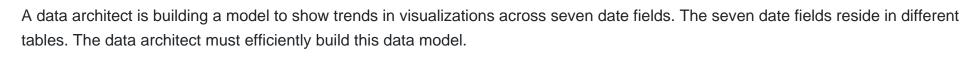

#### Requirements:

- \* A single date selector
- \* Show all dates, even those with NO activity
- \* Minimize the impact on server resources and p

Which two solutions should the data architect use? (Select two.)

#### **Options:**

- A- Canonical calendar
- **B-** Generic load
- C- Data island
- **D-** Multiple calendars
- E- Link table

#### **Answer:**

A, E

### **Explanation:**

A canonical calendar should be used to create a single date selector that can be used to show all dates, even those with no activity. A link table should be used to join the seven date fields from different tables, which will minimize the impact on server resources and performance. Source: Qlik

## **Question 10**

**Question Type:** MultipleChoice

```
Table_Map:
Mapping Load *;
LOAD * INLINE [
  Field_1, Field_2
  A, 1
  B, 2
  C, 3];
Table_A:
LOAD ApplyMap('Table_Map', Field_1) as Field_1;
LOAD * INLINE
  [Field_1
  D];
```

A data architect executes the script.

What will be the value of the first row for Field\_1?

#### **Options:**

A-A

B-D

C- Null

**D-** 4

#### **Answer:**

В

## **Question 11**

**Question Type:** MultipleChoice

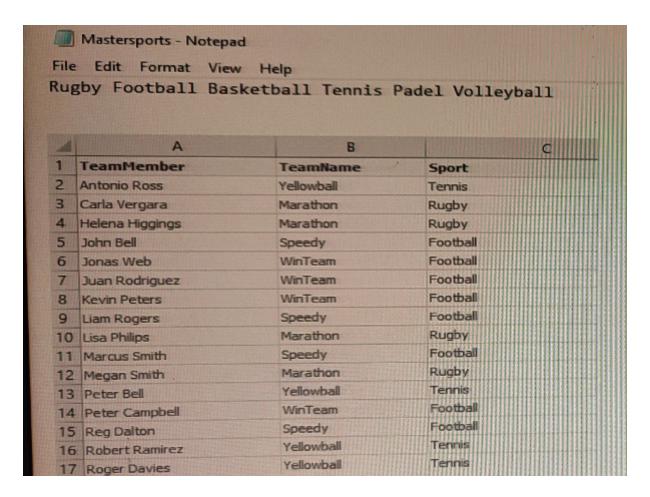

Refer to the exhibits.

The first table, Mastersports, contains the master list of all sport names that need to be loaded into the app. The second table, TeamMembers, contains the teams and team members registered for specific sports.

In a Qlik Sense app, a data architect is loading the two tables that need to be linked together based on the Sport field. The table format cannot be changed in the source.

What should the data architect do in the data load editor?

#### **Options:**

- A- Apply a preceding LOAD from the TeamMembers table with the SUBFIELD function and rename the field to Sport
- B- Apply a preceding LOAD to the MasterSports table with the SUBFIELD function to create the Sport field
- C- Apply a FOR loop to load to the MasterSports table creating the values for the Sport field

#### **Answer:**

C

## **To Get Premium Files for QSDA2021 Visit**

https://www.p2pexams.com/products/qsda2021

## **For More Free Questions Visit**

https://www.p2pexams.com/qlik/pdf/qsda2021

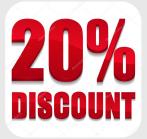